## TECHNICAL BULLETIN JTB00469NAS1 22 FEB 2016

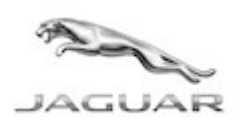

© Jaguar Land Rover North America, LLC

NOTE: The information in Technical Bulletins is intended for use by trained, professional Technicians with the knowledge, tools, and equipment required to do the job properly and safely. It informs these Technicians of conditions that may occur on some vehicles, or provides information that could assist in proper vehicle service. The procedures should not be performed by 'do-it-yourselfers'. If you are not a Retailer, do not assume that a condition described affects your vehicle. Contact an authorized Jaguar service facility to determine whether this bulletin applies to a specific vehicle.

## SECTION: 303-14E

Engine Will Not Crank; DTC U0100-00 Stored In PCM

### AFFECTED VEHICLE RANGE:

#### XF (X250)

Model Year: 2015 **VIN:** U39093-U75654 Assembly Plant: Castle Bromwich

Engine: GTDi 2.0L Petrol

#### MARKETS:

NAS

#### CONDITION SUMMARY:

Situation: The engine may not crank/start and the vehicle may exhibit a warning light or warning lights on the Instrument panel. Upon further diagnosis, the technician may find Diagnostic Trouble Code (DTC) U0100- 00 logged in various control modules, no communication with the Powertrain Control Module (PCM), is unable to clear the DTC. This may result in the replacement of the PCM.

Cause: This may be caused by internal failure of the PCM.

Action: Should a customer express this concern, follow the Service Instruction below.

## PARTS:

C2Z29660 Module - Engine Control Quantity: 1

### TOOLS:

NOTE: this Active Bulletin will display a functional programming shortcut if accessed within a diagnostic session using the Jaguar Land Rover-approved diagnostic tool with latest DVD and Calibration File.

Jaguar Land Rover-approved diagnostic tool with latest DVD and Calibration File

Jaguar Land Rover-approved Midtronics battery power supply

## WARRANTY:

NOTE: Repair procedures are under constant review, and therefore times are subject to change; those quoted here must be taken as guidance only. Always refer to TOPIx to obtain the latest repair time.

NOTE: DDW requires the use of causal part numbers. Labor only claims must show the causal part number with a quantity of zero.

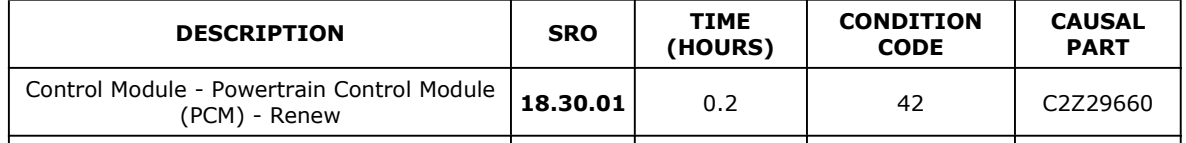

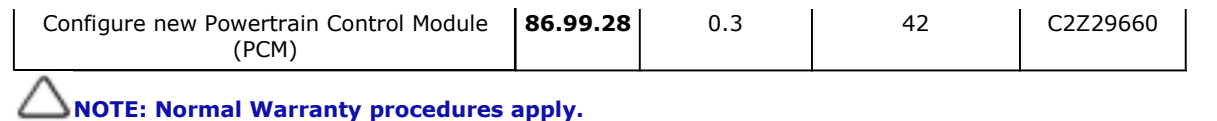

#### **COMPONENT LOCATION**

- 1. Component location.
	- Right-hand drive (RHD) shown; left-hand drive (LHD) similar.

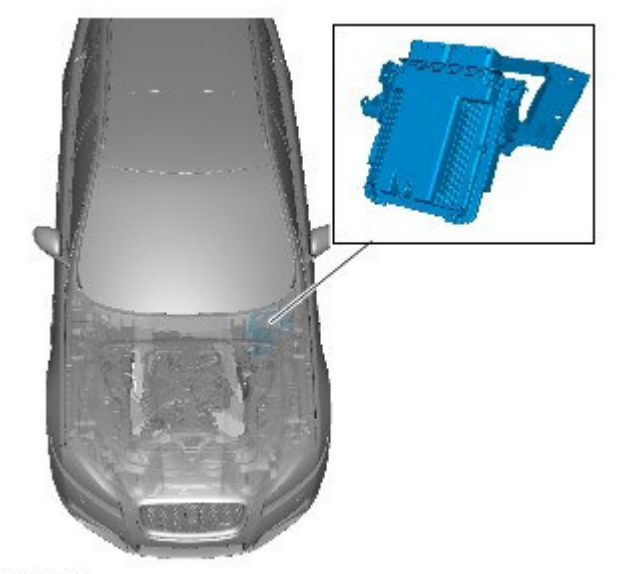

E186531

#### SERVICE INSTRUCTION:

NOTE: the Powertrain Control Module (PCM) may also be referred to as Engine Control Module (ECM).

# 1. NOTE: the date format is YY-MM-DD

Check and confirm that the manufacturing date of the new Powertrain Control Module (PCM) is after the 15 January 2015 (15-01-15).

- If the new PCM date code is after 15-01-15, continue to the next step.
- If the new PCM date code is before 15-01- 15, return the part as 'Faulty' and provide this bulletin number in the 'comments' field.

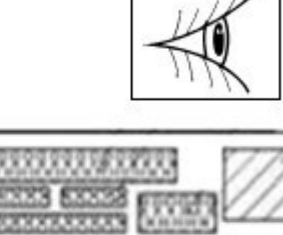

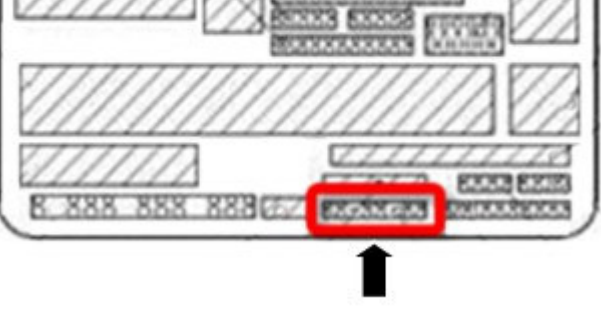

E186556

2. Replace the Powertrain Control Module (PCM [see TOPIx Workshop Manual, section 303-14E: Electronic Engine Controls]).

3. Configure the new PCM (see TOPIx Workshop Manual, section 303-14E: Electronic Engine Controls).

CAUTION: a Jaguar Land Rover-approved Midtronics battery power supply must be connected to the vehicle battery during diagnosis / module programming.

CAUTION: ensure all ignition ON/OFF requests are carried out; failure to perform these steps may cause damage to control modules in the vehicle.

NOTE: the Jaguar Land Rover-approved diagnostic tool must be loaded with DVD144.00 v.223 or later.

- 4. Connect the Jaguar Land Rover-approved Midtronics battery power supply to the vehicle battery.
- 5. Turn ignition ON (engine not running).
- 6. Connect the Jaguar Land Rover-approved diagnostic tool to the vehicle and begin a new session.
- 7. Follow the on-screen prompts, allowing the diagnostic tool to read the VIN and identify the vehicle and initiating the data collect sequence.
- 8. Select the Recommendations tab and then select Run to perform the Configure new module -Powertrain control module option.
- 9. Follow all on-screen instructions to complete this task, ensuring all diagnostic trouble codes (DTC) are cleared.
- 10. Exit the current session.
- 11. Disconnect the diagnostic tool and battery power supply from the vehicle.